## In diesem Beispiel haben wir 5 Inputs

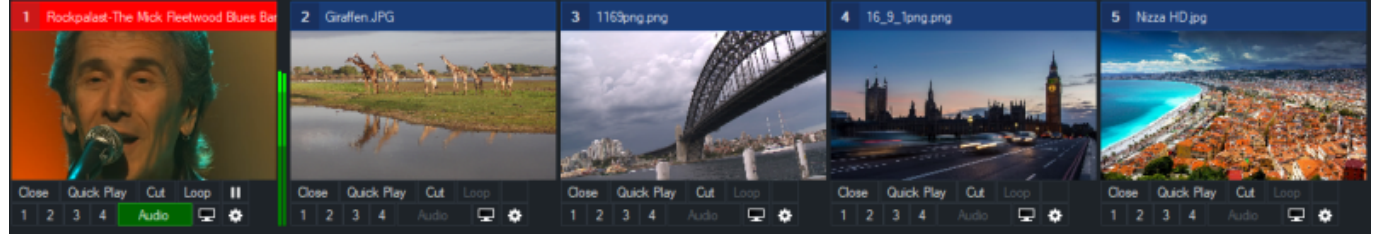

- 1. Gehen wir auf die Einstellungen Multiview von Input 1
- 2. Bestücken wir Dropdown 1 -4 mit den 4 Bildern (Input 2-5)
- 3. Rechts wählen wir ein vorbereitetes 4-Fach Layout an.

Das wars. Ein vierfach Multiview über einem bestehenden Eingang. Die Möglichkeiten sind sehr vielfältig, jeder Multiview Kanal kann in Grösse, Position etc. unabhängig von den anderen eingestellt werden. Es kann von dem Eingang ein weiterer virtueller Eingang erzeigt werden, dieser ist auch wieder komplett unabhängig einstellbar und kann mit dem ersten mit Merge geblendet werden.

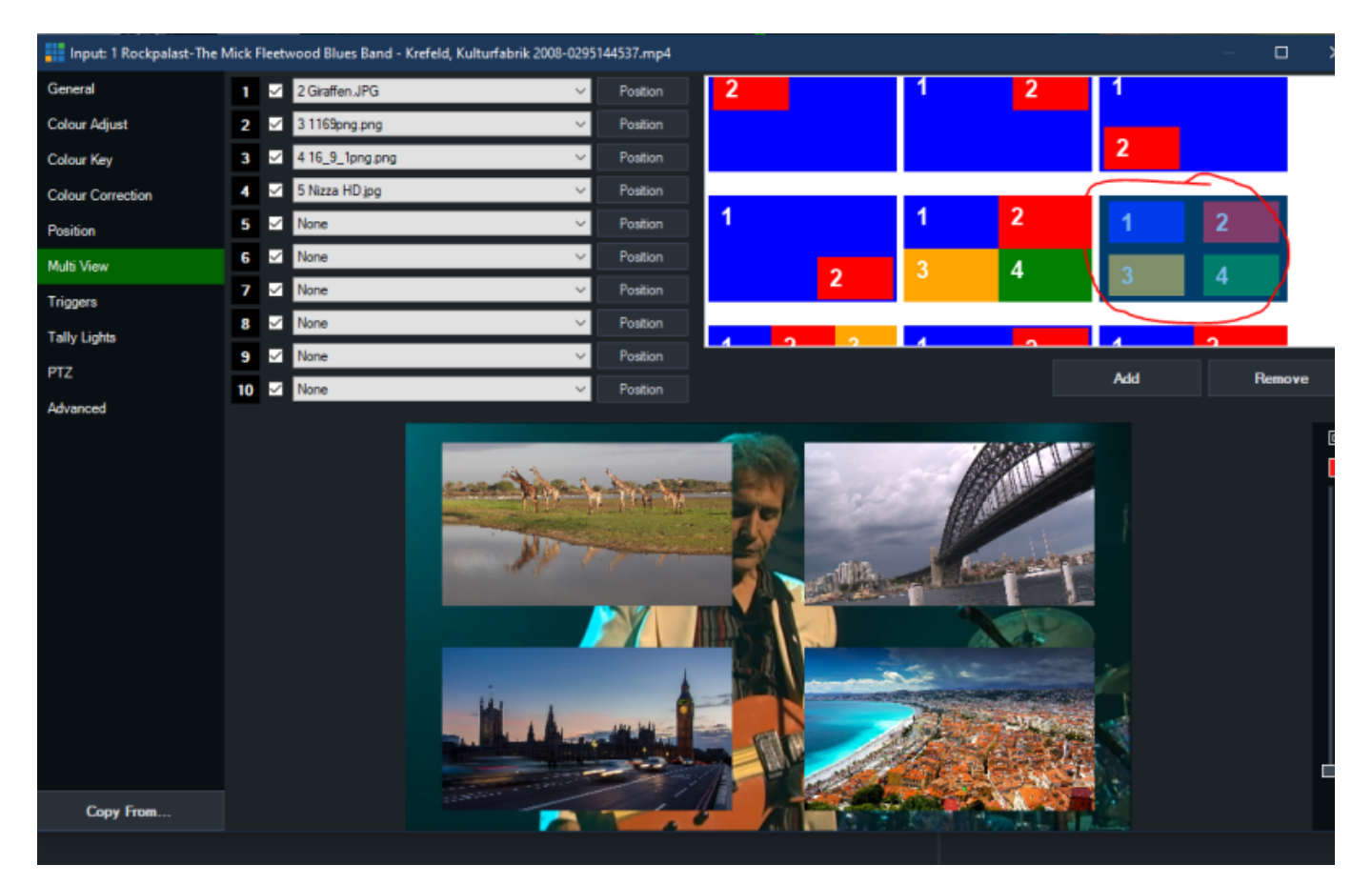

Wird im Preview eines der 4 kleinen Bilder vorgewählt, wird dieses mit Merge auf Vollbild und wieder zurückgeblendet.

Merge ist einer der Überblend-Effekte, 2 Video Beispiele.

Video1

[merge1\\_.mp4](https://tvcrew.ch/vmix/lib/exe/fetch.php?cache=&media=merge1_.mp4)

Video2

## [merge2\\_.mp4](https://tvcrew.ch/vmix/lib/exe/fetch.php?cache=&media=merge2_.mp4)

From:

<https://tvcrew.ch/vmix/>- **vMix Wiki Deutsch**

Permanent link: **[https://tvcrew.ch/vmix/doku.php?id=multiviewer\\_beispiel](https://tvcrew.ch/vmix/doku.php?id=multiviewer_beispiel)**

Last update: **2023/10/20 20:27**

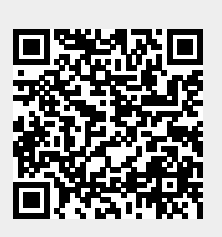